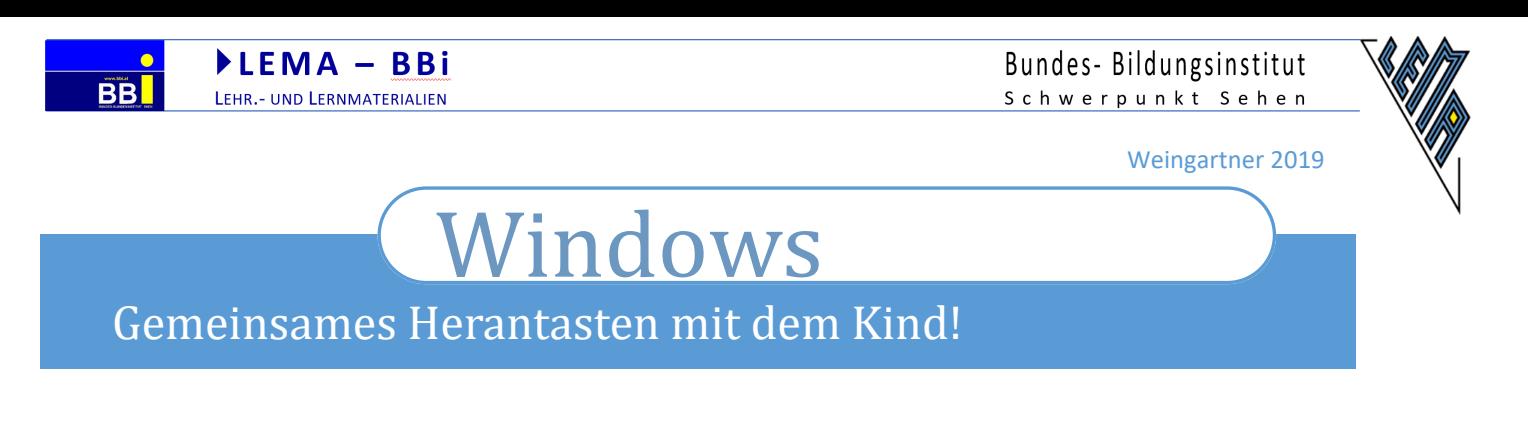

- **1. Schwarzkontrast: ALT +UMSCHALT +DRUCK, ENTER** (für viele SchülerInnen angenehmer) **2. Einstellungen für "erleichterte Bedienung": WIN +u**
- Einstellungen **命** Startseite Anzeige  $\sqrt{2}$ Einstellung suchen Verbessern Sie die Sichtbarkeit Ihrer Anzeige. Erleichterte Bedienung Text vergrößern Beispieltext Sehen Ziehen Sie den Schieberegler, bis der Beispieltext gut lesbar ist, und Anzeige klicken Sie dann auf "Anwenden" 2.b Regler anpassen A **A** A≺ �� Cursor & Zeiger 2.c anwenden Anwenden <sup>@</sup> Bildschirmlupe harbfilter Alles größer einstellen -6-Hoher Kontrast Ändern der Größe von Apps und Text auf der Hauptanzeige **2.a Skalierung auf max %** 200% Sprachausgabe Größe von Apps und Text auf anderen Anzeigen ändern Hörvermögen Größe und Farbe des Cursors und Mauszeigers ändern

## **3. Cursor & Zeiger**

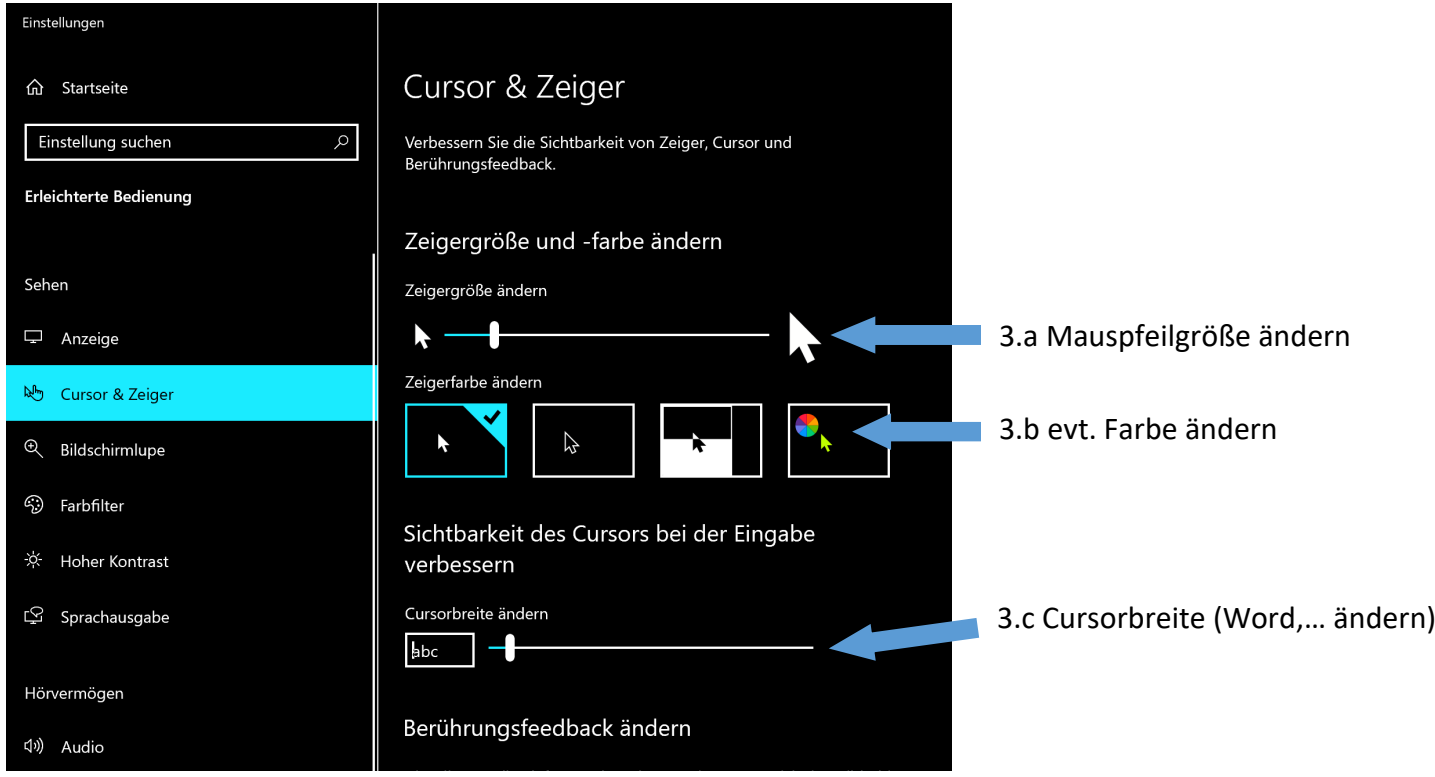

 $\blacktriangleright$ LEMA - BBi LEHR .- UND LERNMATERIALIEN Bundes-Bildungsinstitut<br>schwerpunkt sehen

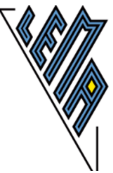

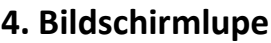

**BB** 

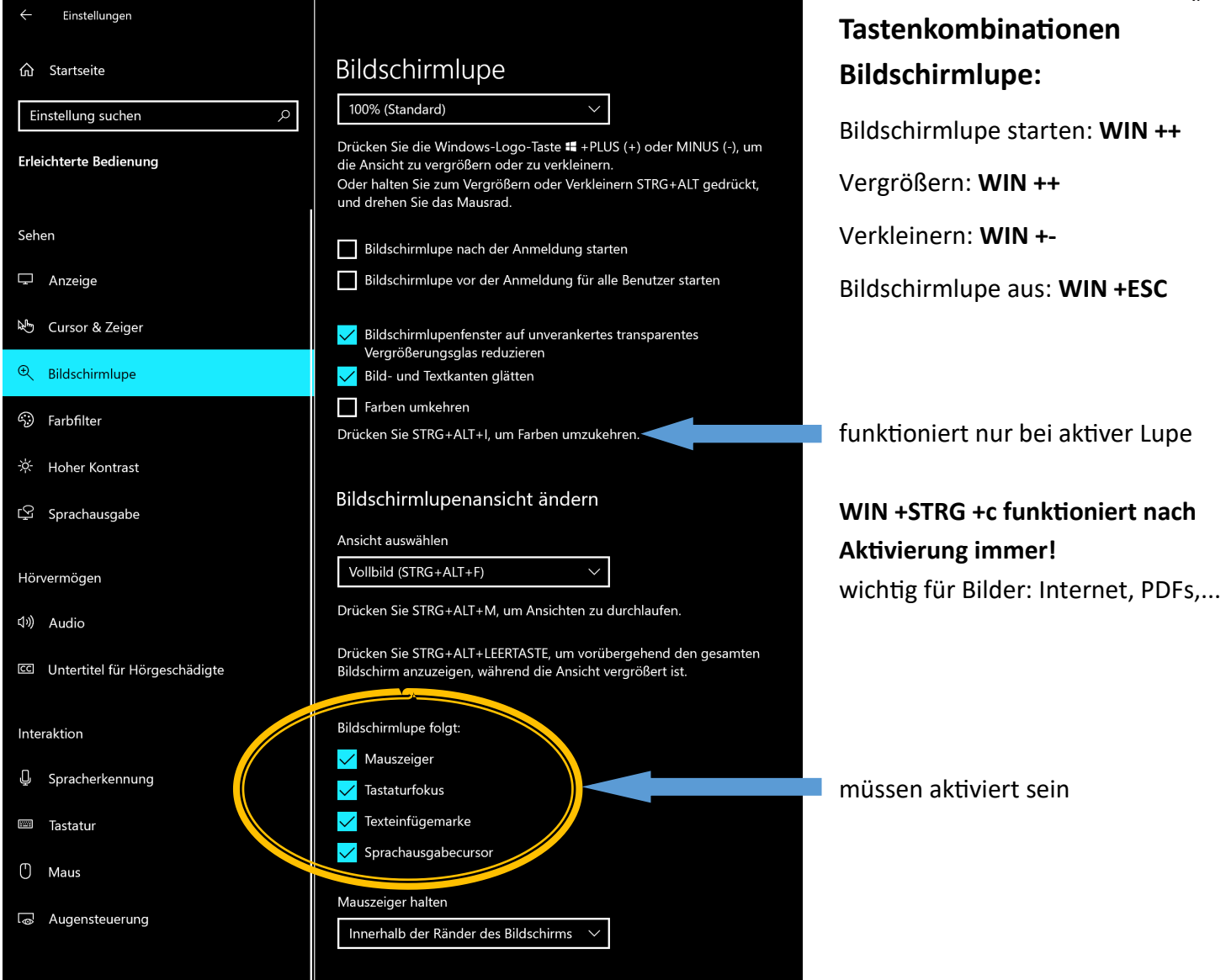

## **5. Farbfilter (aktivieren von WIN +STRG)**

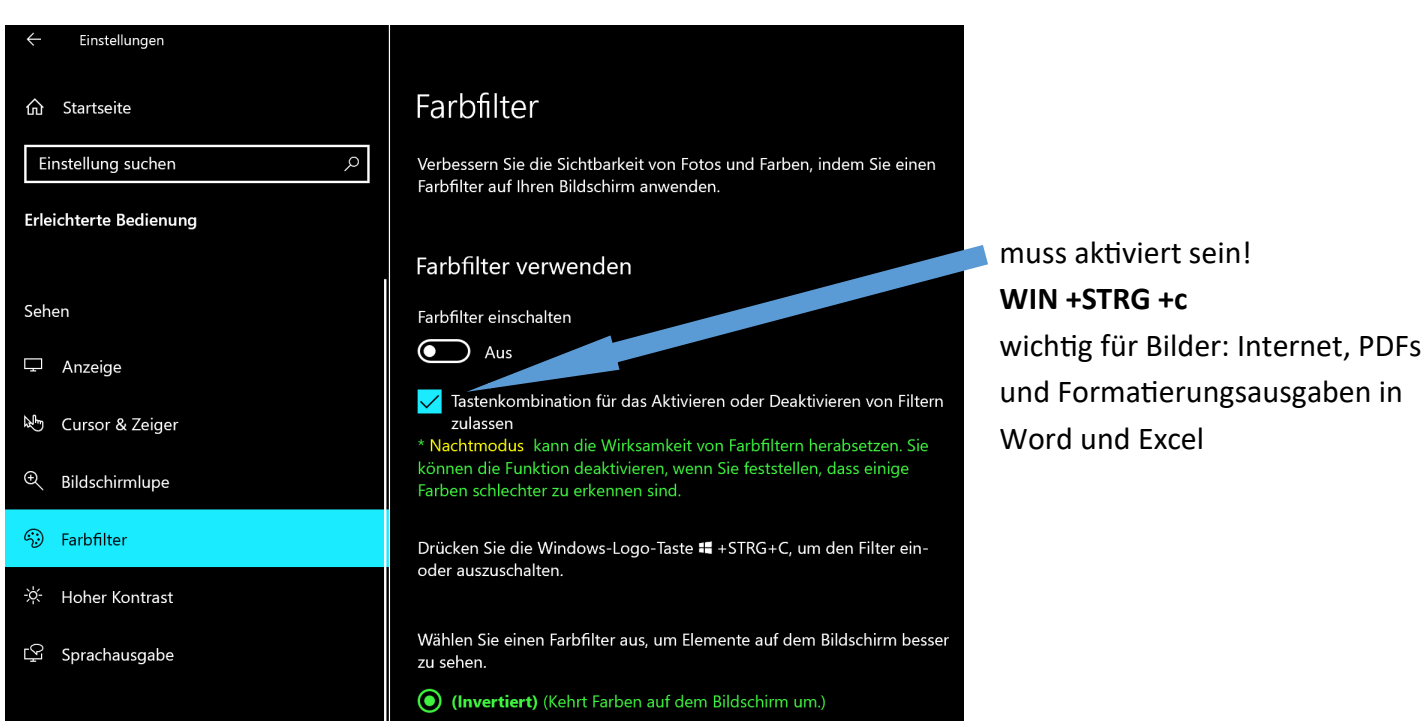

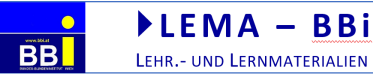

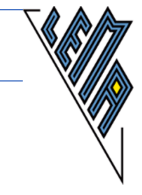

## **6. Probleme in Word**

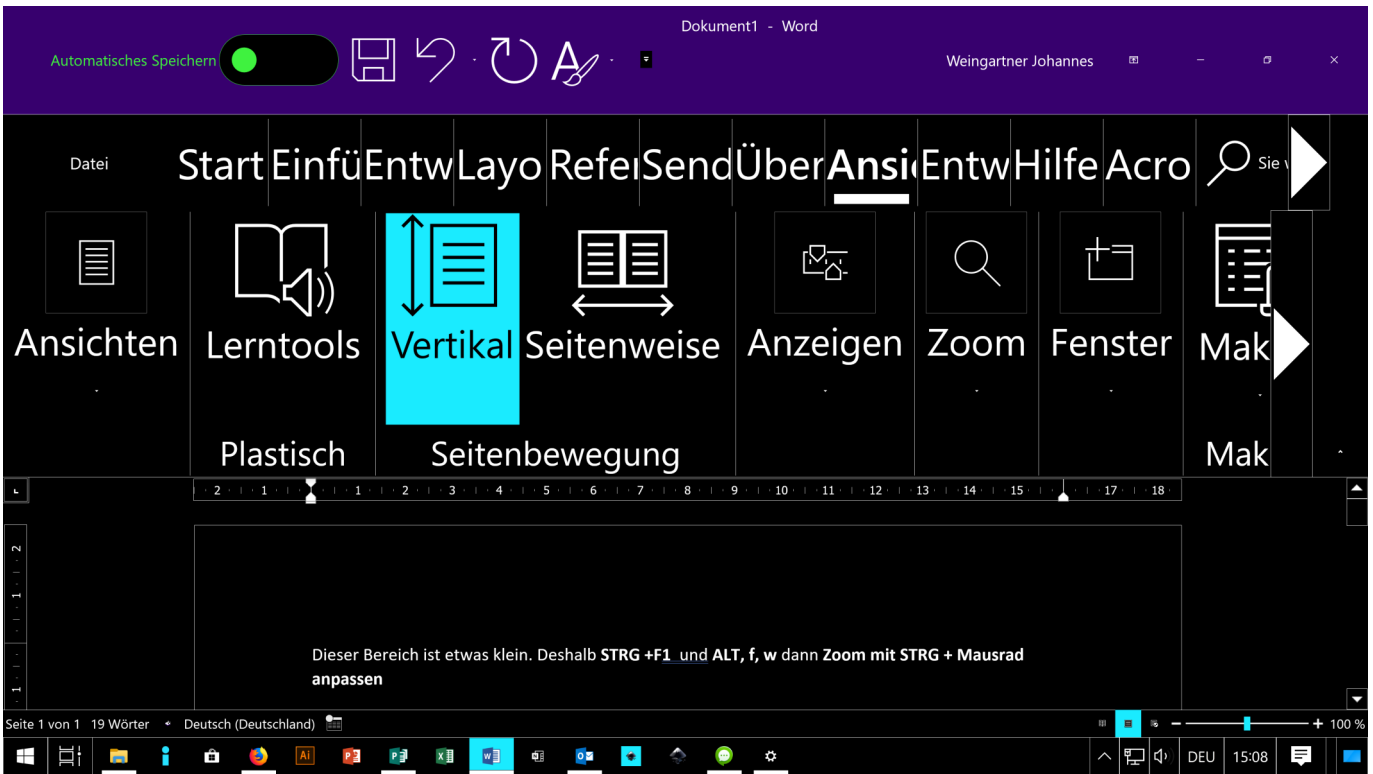

- Kleiner Schreibbereich: mit **STRG +F1 Menüband ausblenden**
- Text im Menü unvollständig: in "Erleichterte Bedienung/Anzeige/Schriftgröße" Schieberegler nach links ...dann wird aber wieder die gesamte Schrift kleiner - Kompromiss muss gefunden werden!
- Word-Layout auf "Seitenansicht" ermöglicht keine gute ZOOM-Funktion. **Umschalten auf "Weblayout" mit: ALT, f, w**
- Schriftgröße soll wenn möglich nicht verändert werden. **ZOOM-Stufe mit STRG +Mausrad** anpassen.

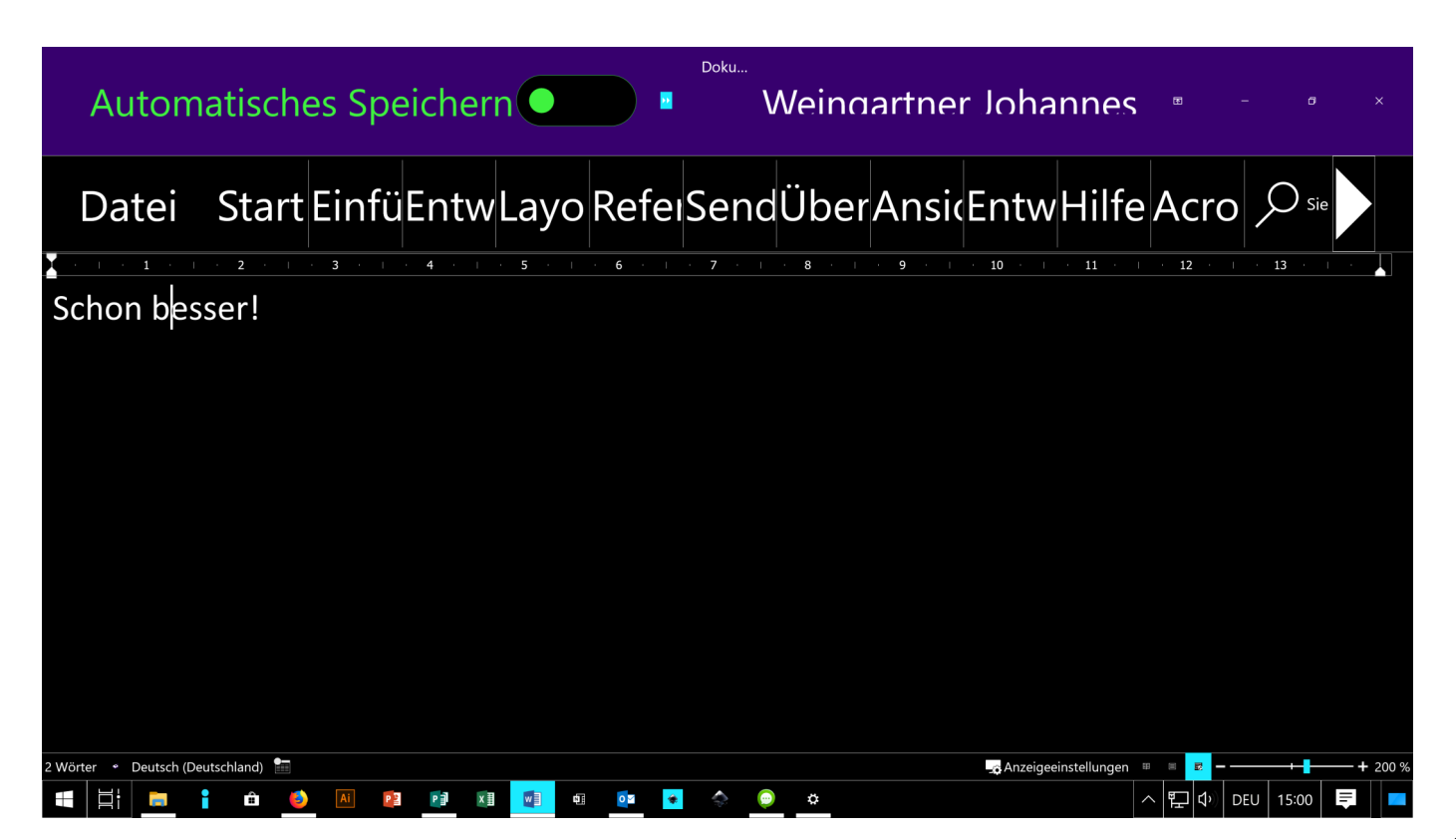

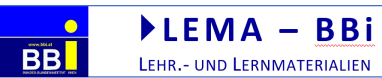

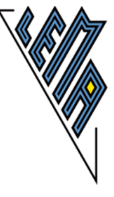

## **7. Windows 10 Sprachausgabe (Narrator - Screenreader)**

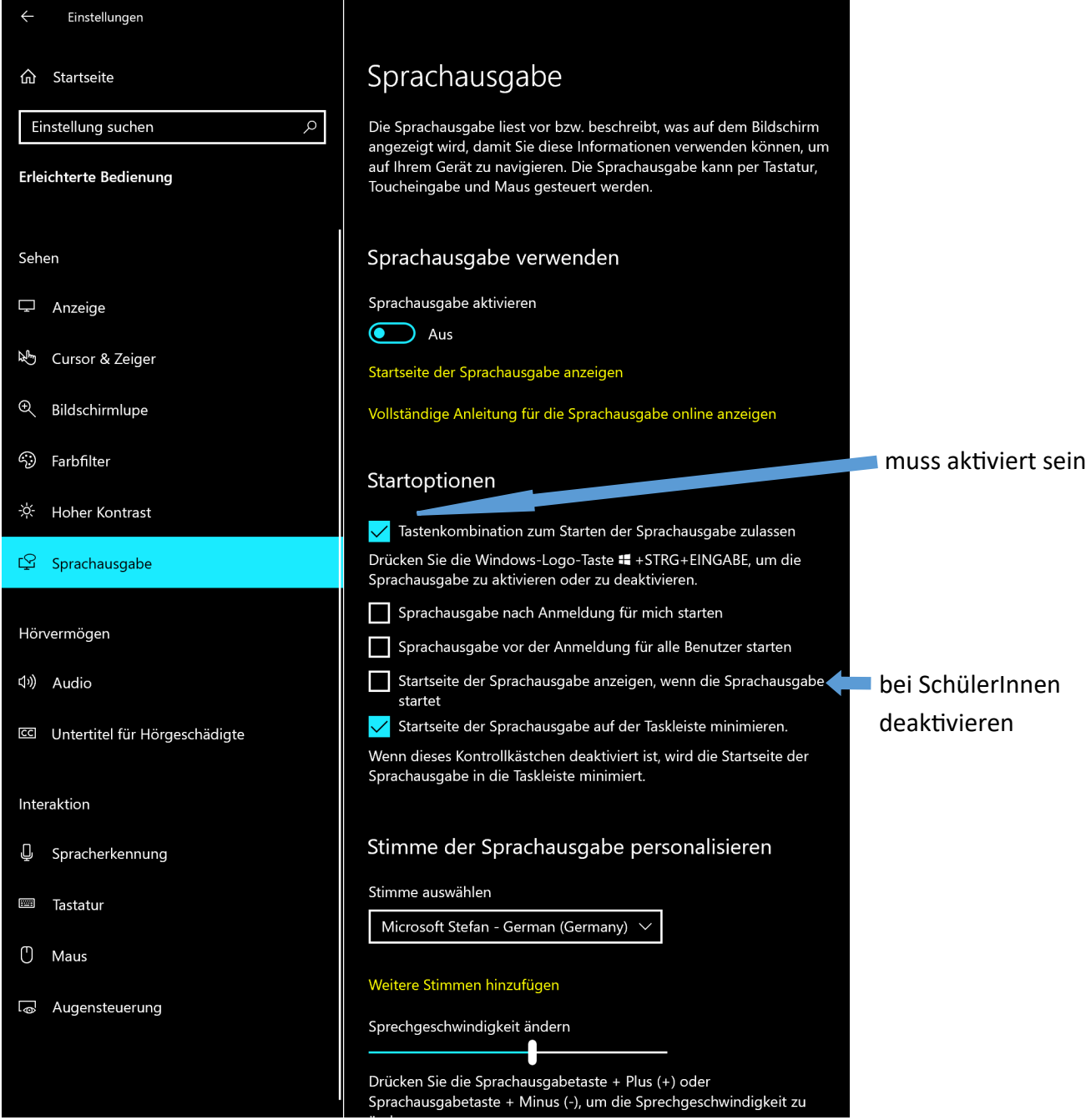

**Die meisten Tastenkombinationen sind gleich wie bei Jaws!!!**

- **Windows Sprachausgabe starten: STRG +WIN +ENTER**
- **Sprachausgabetaste: EINF oder FESTSTELLTASTE (Laptop)**
- **Liste aller Sprachausgabe-Tastenkombinationen: Sprachausgabetaste +F1**
- **Liste der Tastenkombinationen für das aktuelle Element: Sprachausgabetaste +F2**
- Ausführlichkeitsstufe anpassen: Sprachausgabetaste +V
- Scan Modus Ein/Aus: Sprachausgabetaste +LEER
- Sprachgeschwindigkeit erhöhen/verringern: Sprachausgabetaste + PLUS / Sprachausgabetaste + MINUS